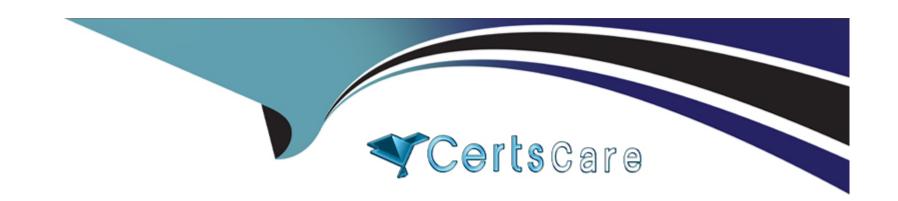

# Free Questions for APD01 by certscare

Shared by Oconnor on 06-06-2022

For More Free Questions and Preparation Resources

**Check the Links on Last Page** 

# **Question 1**

### **Question Type:** MultipleChoice

When using Surface Automation Blue Prism is required to read the text contained within the Notes field below:

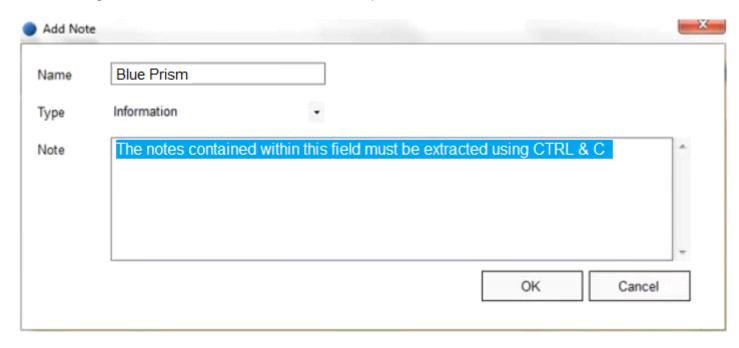

To do this, the field must be highlighted and the Keystrokes CTRL & C must be sent to the application to copy the text to the clipboard.

The Note Box has been identified as a Region within the following Application Model.

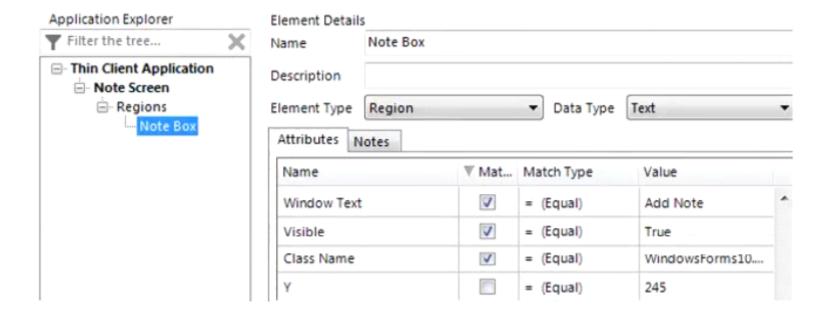

Assuming all the text in the Notes field has been successfully highlighted, which of the following stages will successfully send CTRL & C to the application to copy the highlighted text to the Clipboard?

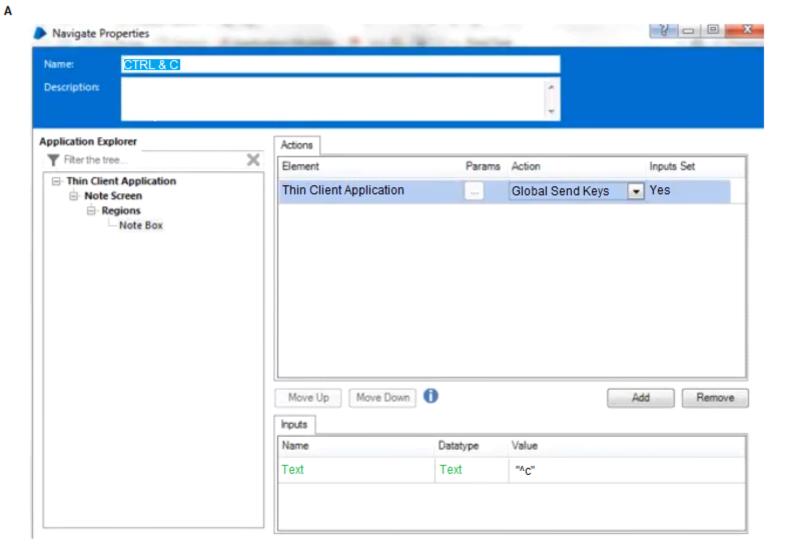

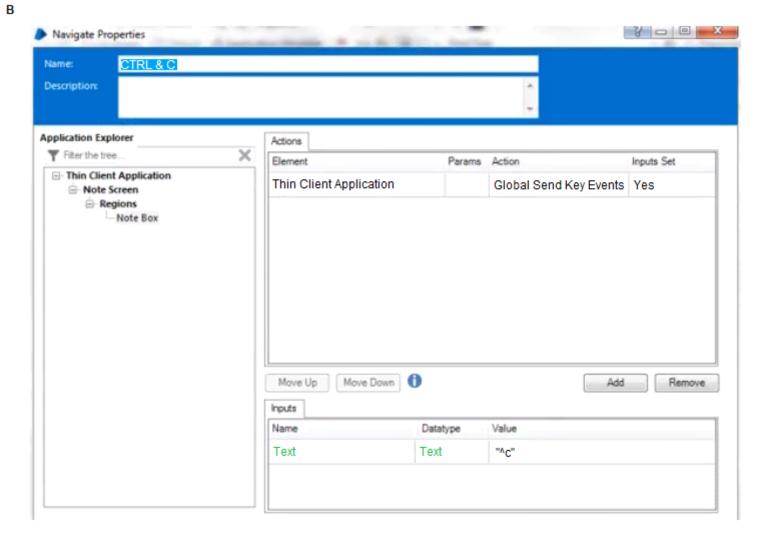

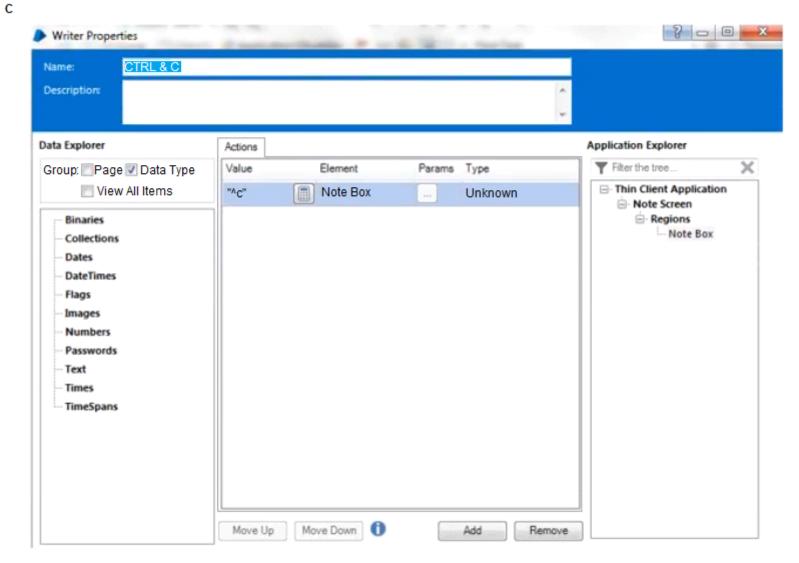

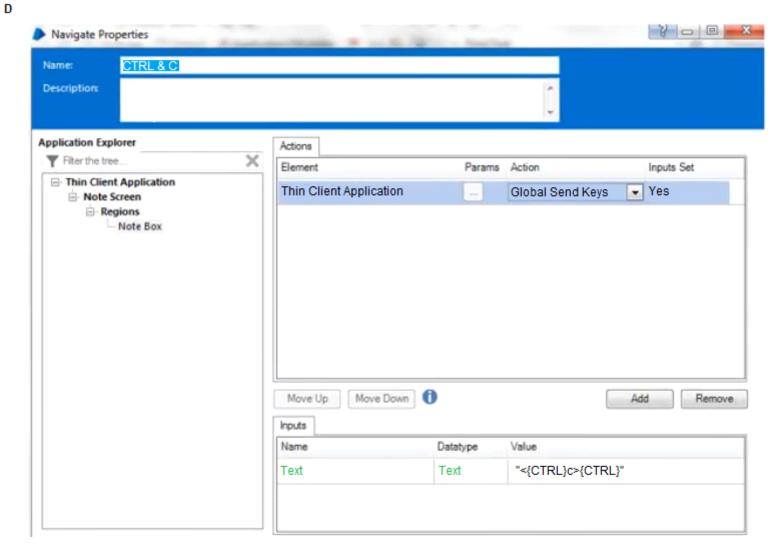

# Options: A- Option A B- Option B C- Option C D- Option D

# **Question 2**

В

**Question Type:** MultipleChoice

Which of the following comments about Wait Stages are correct?

- 1. After a Navigate stage which moves an application from one screen to another, it is good practice to configure a Wait Stage to detect the screen change has successfully completed.
- 2. It is good practice to hold the timeout values to be used in Wait Stages as a set of global data items on a Business Object' initialise page
- 3. It is good practice to ensure that a Wait Stage times out to another stage normally an Exception Stage

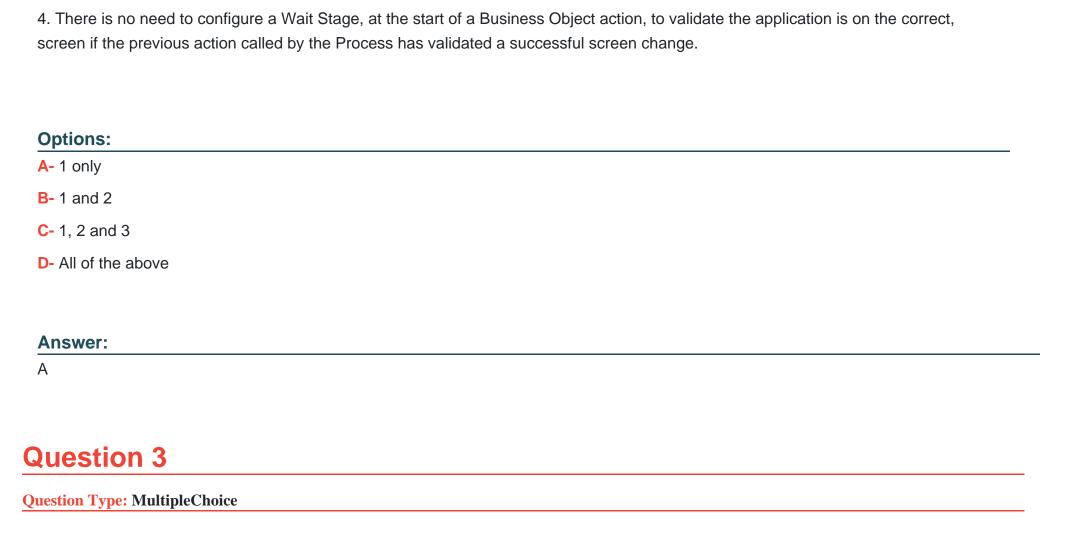

Which of the following statements about Tagging of Work Queues are correct? (Choose three.)

### **Options:**

- A- Tags can only be added to a Work Queue case at the time the case is added to the queue
- B- Tags can be used to categorise the 'Completion Type' of a case.
- C- Tags can be used to filter the items retrieved from a work queue
- D- Tags can be used to categorise the source of a work queue item

### **Answer:**

B, C, D

# **Question 4**

### **Question Type:** MultipleChoice

Which of the following statements about the status of a work queue is/are correct?

- 1. The status can be used as a method of recording what work has been done so far on a Work Queue item
- 2. The status is set using the Update Status action of the Work Queues business object
- 3. Every time the Update Status action is executed, the existing status is appended. Each status is separated with a semi colon.

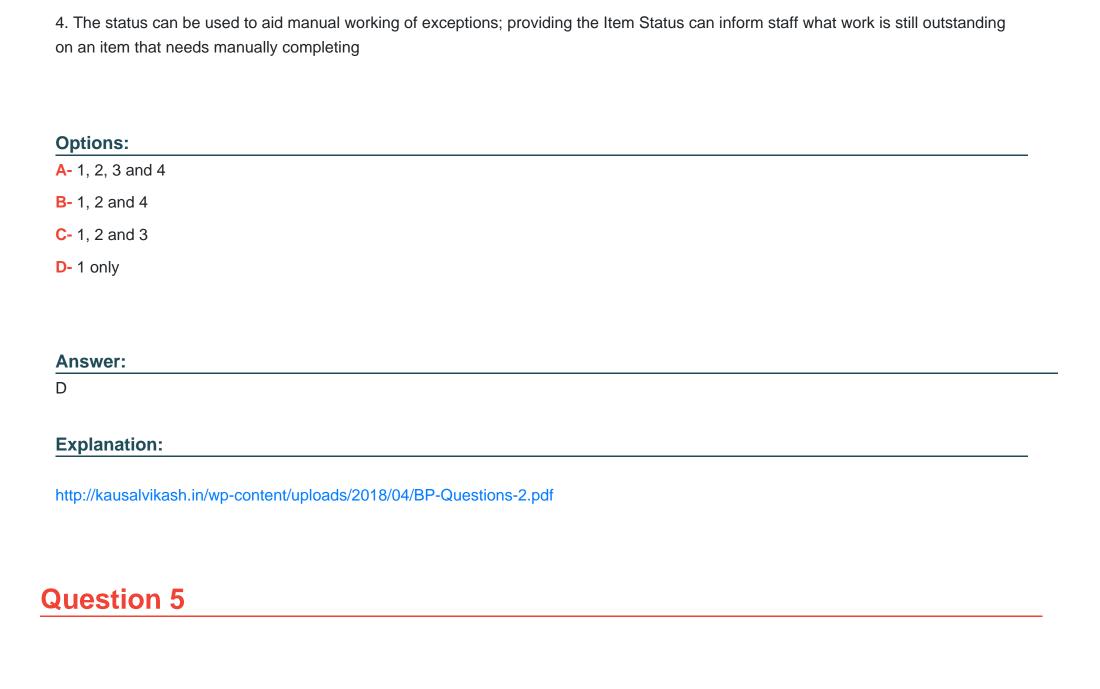

### **Question Type:** MultipleChoice

Which of the following are valid options to circumvent the risk that lower priority work may never be worked if a process is configured to prioritise work in a Blue Prism Work Queue in an order other than the default priority (first in first out)?

- 1. Ensure that there are always enough robots working the process to clear all work each day
- 2. Design a solution that uses more than one method of prioritising, adding logic to your design that works lower priority items if they are over a configured age.
- 3. Ensure all Business Objects used in the solution are configured to have a run mode of Background
- 4. Include SLA monitoring and alerting to your solution, to ensure Blue Prism Controllers are informed if work items are at a risk of missing their SLAs.

### **Options:**

A- 2 only

**B-1** and 3

**C-** 1 and 4

D- 1, 2 and 4

### **Answer:**

### **Explanation:**

https://www.quora.com/What-are-the-interview-questions-for-a-blue-prism-developer-in-TCS

# **Question 6**

**Question Type:** MultipleChoice

Which of the following accurately describes best practice when work is sourced from an application's workflow system?

### **Options:**

- A- There is no need to use a Blue Prism queue as workflow is managed within the application
- B- Even though there is a workflow system managing and allocating work, a Blue Prism Work Queue should still be used
- C- Blue Prism cannot source work from an application's workflow system
- D- When sourcing work from an applications workflow system, case data should be stored in an excel document

### **Answer:**

В

# **Question 7**

### **Question Type:** MultipleChoice

Which of the following statements about setting and using Work Queue priority are correct?

The Blue Prism Work Queue business object can be used to change the priority of an item after it has been added to the queue.

Items are worked in order of lowest priority number first.

The default priority setting is 1.

Setting the priority for a Work Queue item is done when the item is first added to the queue using the Add To Queue action.

### **Options:**

A- 2 only

**B-** 2 and 4

| C- 1, 2 and 4                                                                                    |  |
|--------------------------------------------------------------------------------------------------|--|
| D- All of them                                                                                   |  |
| Answer:                                                                                          |  |
| В                                                                                                |  |
| Explanation:                                                                                     |  |
| https://codingcompiler.com/blue-prism-interview-questions-experienced/                           |  |
|                                                                                                  |  |
| Question 8                                                                                       |  |
| Question Type: MultipleChoice                                                                    |  |
| When using Surface Automation which of the following statements about pressing a button is true? |  |
|                                                                                                  |  |
| Options:                                                                                         |  |
| Options:                                                                                         |  |

- A- It is possible to press a button which is identified as a Region using the 'Global Mouse Click Centre" action of a Navigate Stage
- B- You must use keystrokes to tab to the button before pressing it.
- C- You can press the button by using the native 'Press' action in a Navigate stage
- **D-** You can only press a button by sending the button's associated shortcut keystrokes.

### **Answer:**

Α

# **To Get Premium Files for APD01 Visit**

https://www.p2pexams.com/products/apd01

# **For More Free Questions Visit**

https://www.p2pexams.com/blue-prism/pdf/apd01

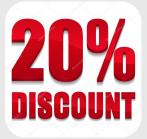